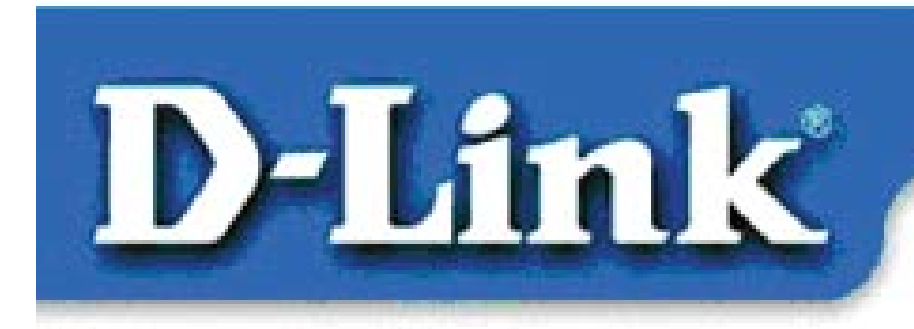

**Quick Install Guide** for Windows NT

### **DFE-530TX+ Fast Ethernet Adapter**

## **Contents of Package:**

DFE-530TX+ Fast Ethernet Adapter Quick Install Guide CD-ROM, which includes driver software *If any of the above items are missing, please contact your reseller.* 

## **TURN OFF the computer and** unplug the power cord.

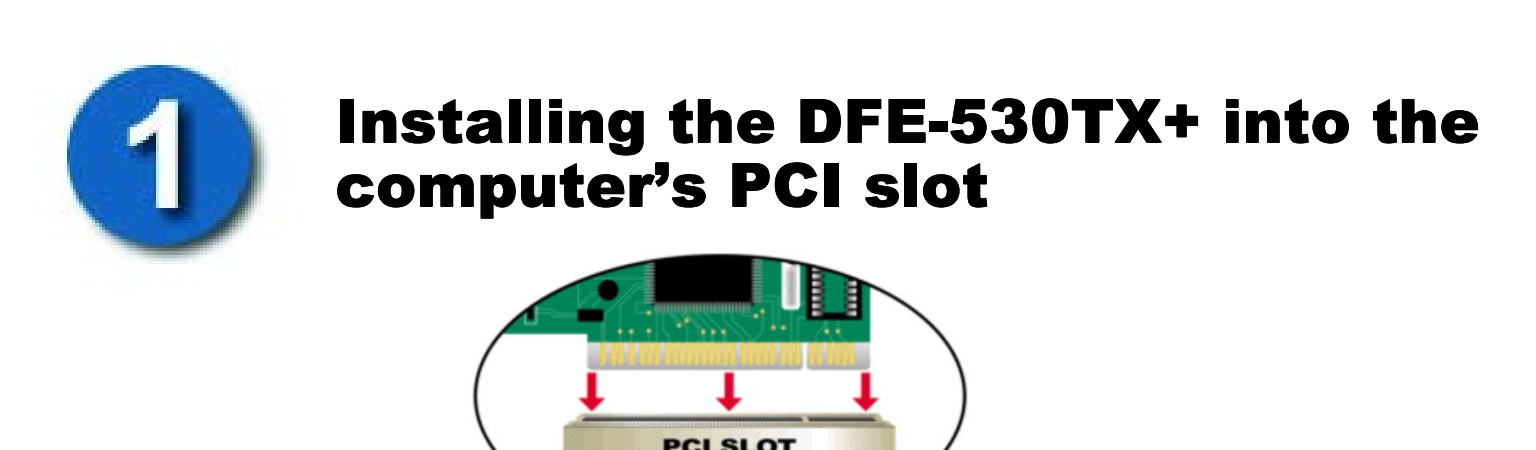

*Note: To avoid static electric charges, please touch an unpainted screw on the outside of the power supply before installing or working with the DFE-530TX+.* 

- **Turn off** your computer and **unplug** the power cord.
- **Remove** the back cover of your computer. (Refer to your computer's manual if needed.)
- **Locate** an available PCI slot. PCI slots are usually white or cream colored.
- **Remove** the backplate (the small piece of metal that covers the opening for the PCI card on the back cover that you just removed.)
- **Insert** the DFE-530TX+ carefully and firmly into the PCI slot.
- **Secure** the DFE-530TX+ with the screw from the backplate.
- **Replace** your computer's cover.

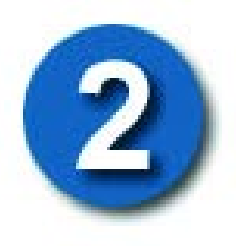

# **Installing the Drivers**

- **TURN ON** the computer.
- **Go** to **Settings>Control Panel>Network**

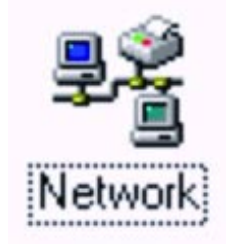

 **Double-click** on the **Network** icon.

At the **"Network"** window, **click** on the **"Adapters"** tab.

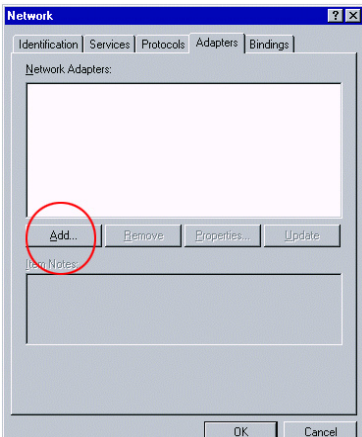

#### **Click "Add"**

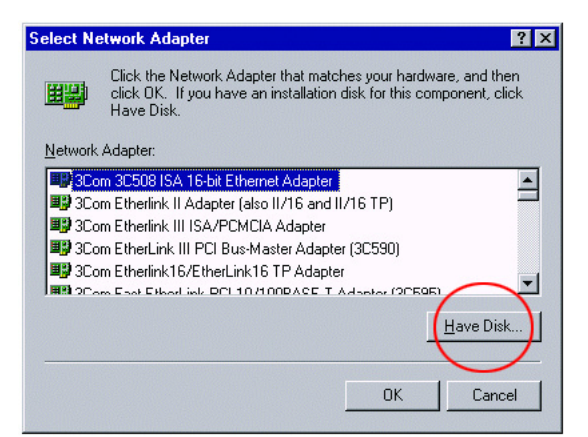

#### **Click** on **"Have Disk"**

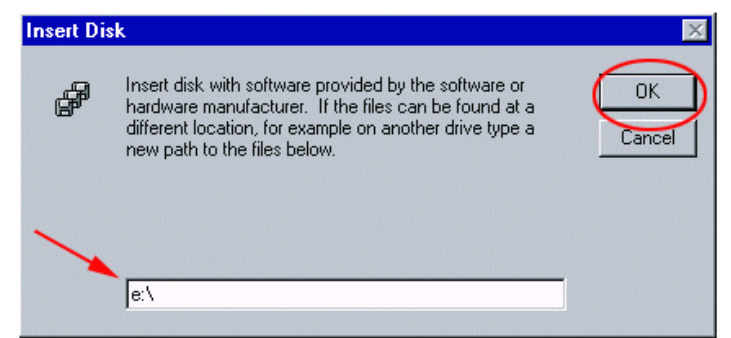

#### Type in the **CD-ROM drive** letter**. Click OK**

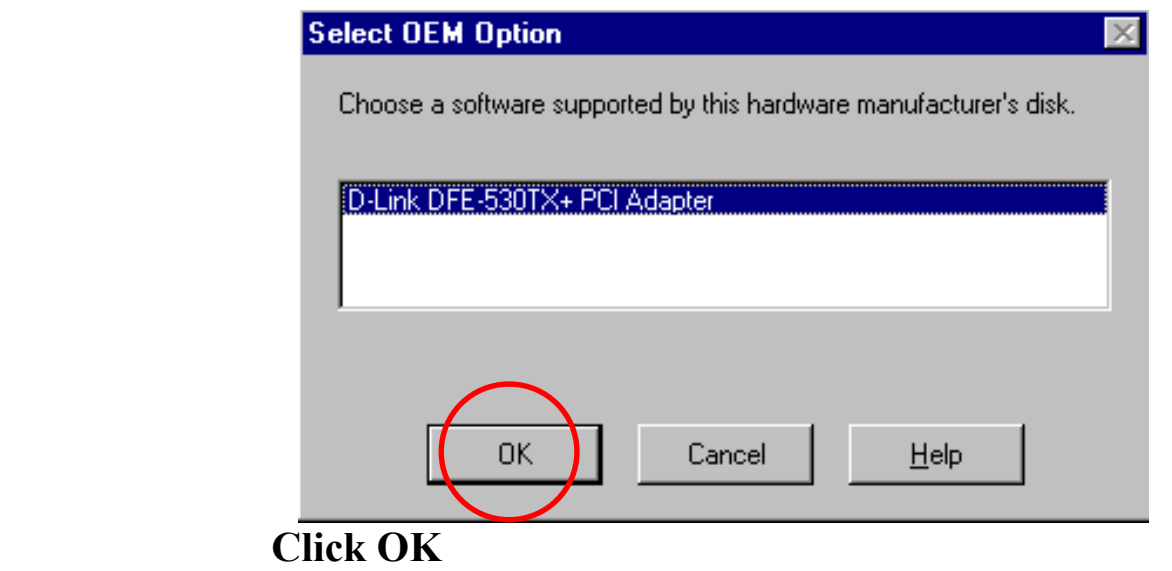

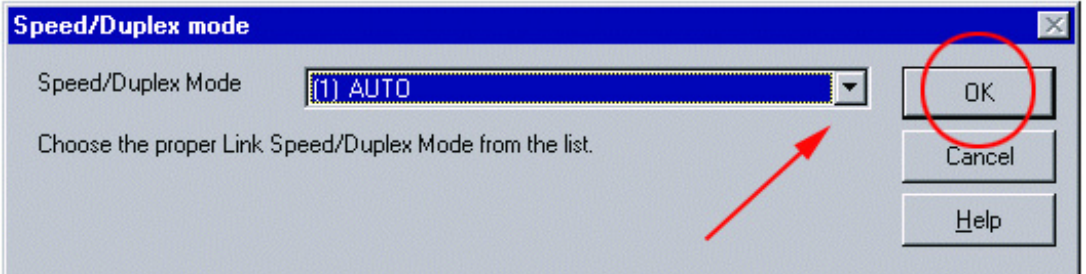

**Click "OK"** to accept the "Auto" speed mode. To choose a fixed speed mode, make a selection from the "Speed/Duplex Mode" pull-down menu.

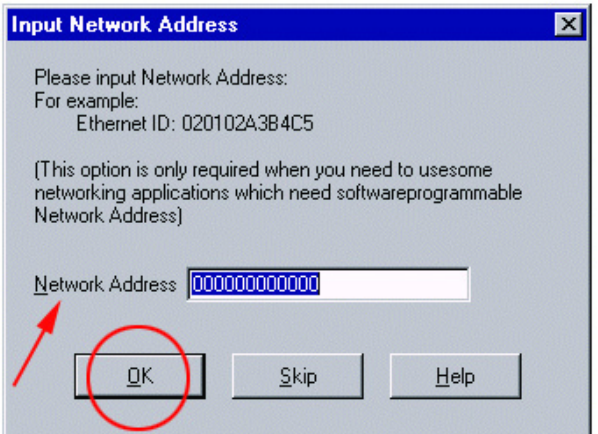

**Click "OK"** if you are not using IPX networking. *(Type the IPX network number into the "Network Address" field, if you are using IPX networking.)*

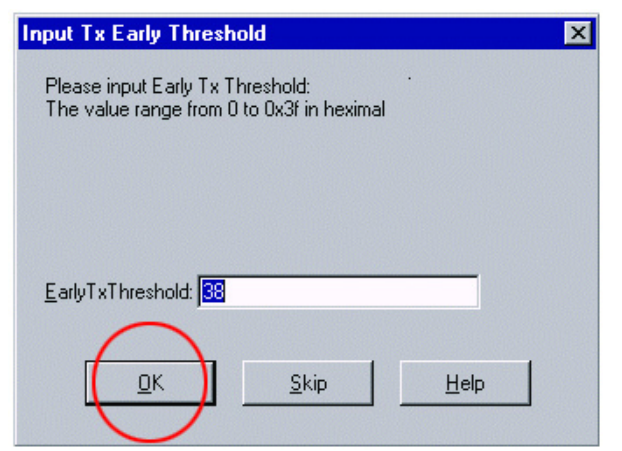

**Click "OK"** to accept default setting. -3-

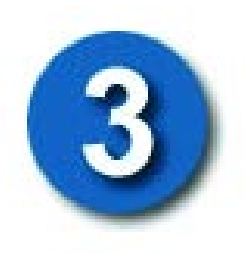

## Checking the Installation

Go to Start>Settings>Control Panel Double-click on the Network icon. Under **"Adapters,"** check to see that the **"D-Link DFE-530TX+ PCI Adapter"** is displayed.

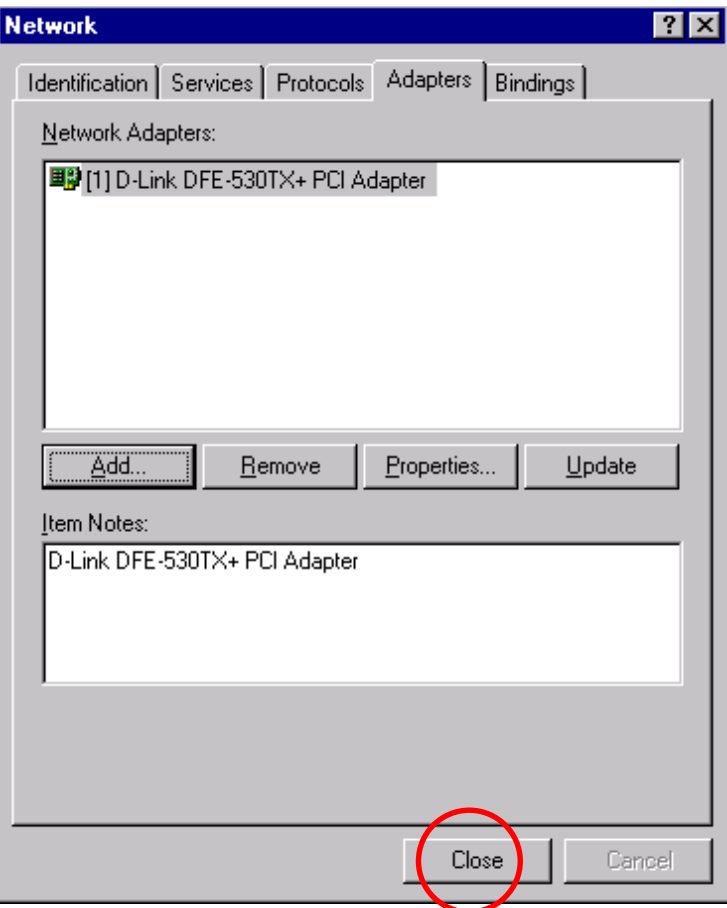

**Click "Close."** The installation is complete.

#### **CONTACTING TECHNICAL SUPPORT**

You can find the most recent software and user documentation on the **D-Link** website.

**D-Link** provides free technical support for customers within the United States for the duration of the warranty period on this product.

U.S. customers can contact **D-Link** technical support through our web site, e-mail, or by phone. United States technical support is available Monday through Friday from 6:00 a.m. to 6:00 p.m. (PST.)

Web: http://www.dlink.com

Email: support@dlink.com

Phone: 949-788-0805 (option #4)

*If you are a customer residing outside of the United States, please refer to the list of D-Link locations that is included in the User's manual.*

-4-